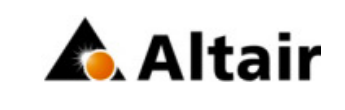

# **Advanced seam creation with quad transition**

Dipl.-Ing. Ralf NientiedtProgram Manager Modeling and Visualization

Email: nientiedt@altair.de Phone: +49 (0) 221 577 778–571Fax: +49 (0) 221 577 778–599Mobile: +49 (0) 170 863 88 58

Altair Engineering GmbHOffice Cologne Eupener Strasse 129 BT D D-50933 Koeln, Germany**WWW:** <u>http://www.altair.de</u>

### **Lap weld with caps and quad transition**

#### seam-quad (angled+capped+L)

is accessable in the Nastran userprofile in the connectors seamweld panel. The definition in the feconfig.cfg can easily be duplicated to make this kind of realization available for other user profiles as well.

CFG nastran 101 seam-quad (angled+capped+L) \*filter seam \*style quad 4\*head \*body 0quad4 1 1

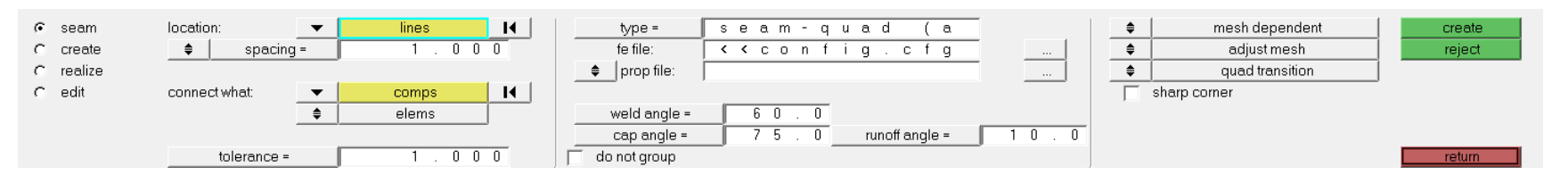

This realization type is intended to be used together with the quad transition option.

The pictures on the next page describe the parameters, which influence the appearance.

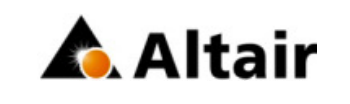

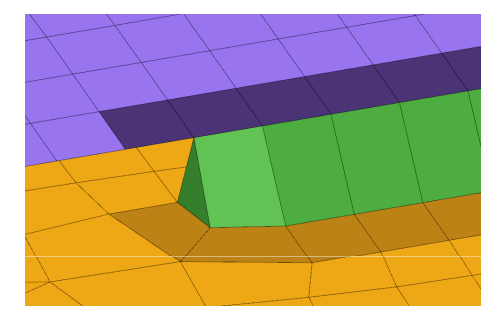

#### **Lap weld with caps and quad transition**

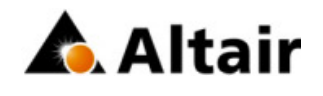

- pitchsize
- weld angle (0°-60°, default 60°)
- run-off angle (0°-45°, default 10°)
- cap angle (45°-90°default 75°)
- pattern type
	- wrap around (default)
	- sharp corner

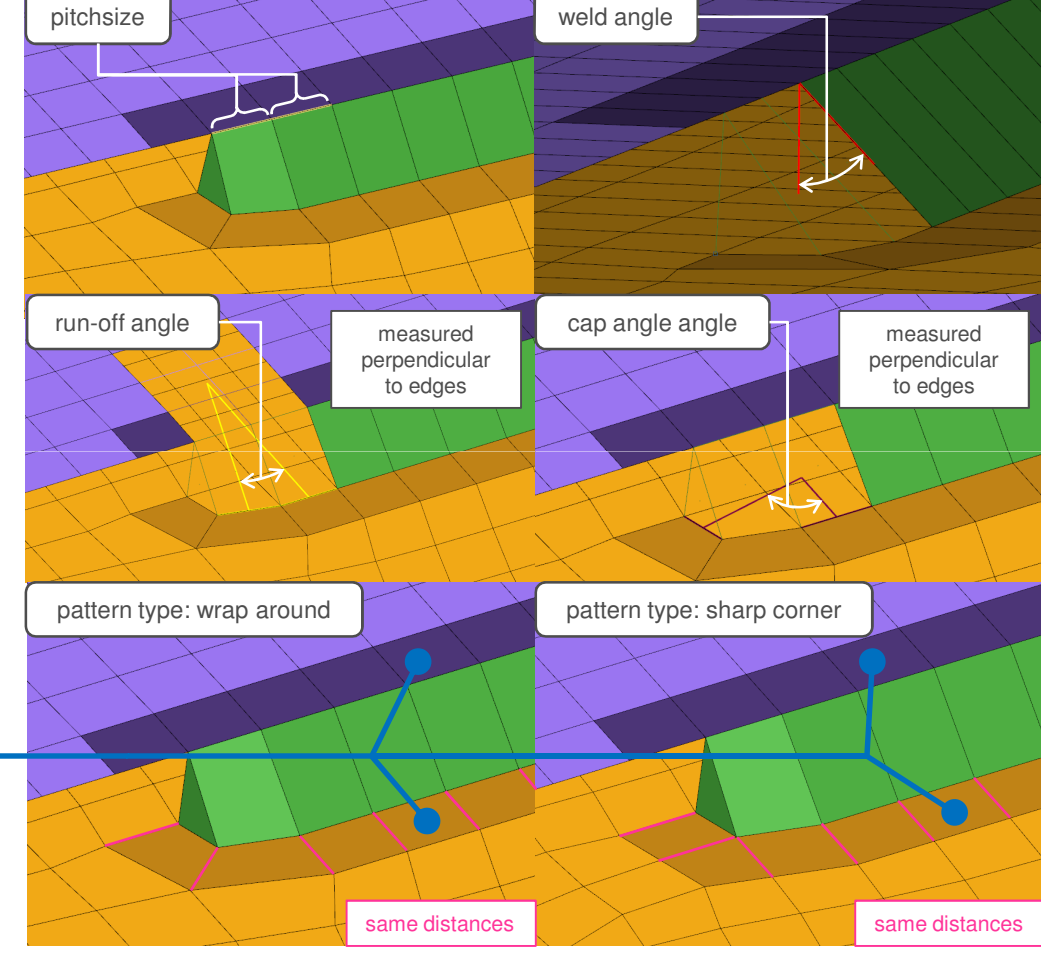

The darker elements are the meshimprinted ones. On the backside of the quadweld trias are allowed.

### **T weld with caps and quad transition**

#### seam-quad (angled+capped+T)

is accessable in the Nastran userprofile in the connectors seamweld panel. The definition in the feconfig.cfg can easilybe duplicated to make this kind of realization available for other user profiles as well.

CFG nastran 101 seam-quad (angled+capped+T) \*filter seam\*style quad 5

\*head

\*body 0

quad4 1 1

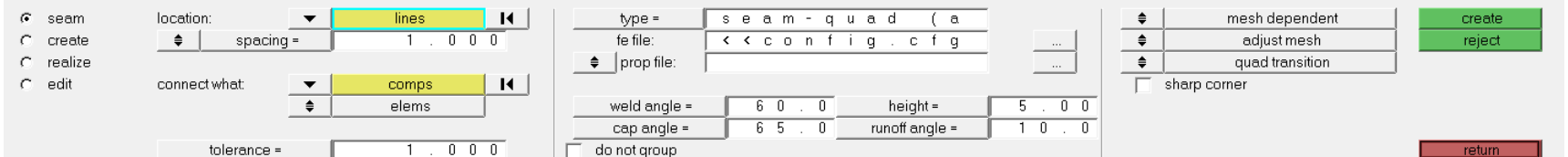

This realization type is intended to be used together with the quad transition option.

The pictures on the next page describe the parameters, which influence the appearance.

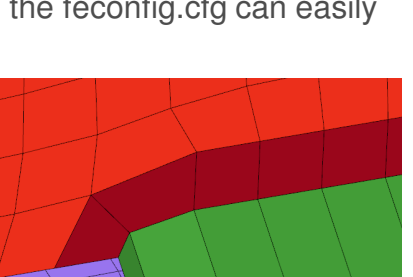

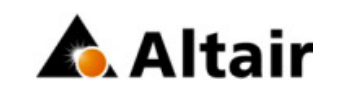

### **T weld with caps and quad transition**

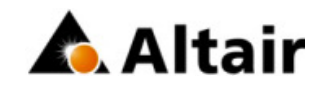

- pitchsize
- weld angle (0°-60°, default 60°)
- weld height (default 5.0)
- run-off angle (0°-45°, default 10°)
- cap angle (45°-90°default 65°)
- pattern type
	- wrap around (default)
	- sharp

The darker elements are the meshimprinted ones. On the backside of the quadweld trias are allowed.

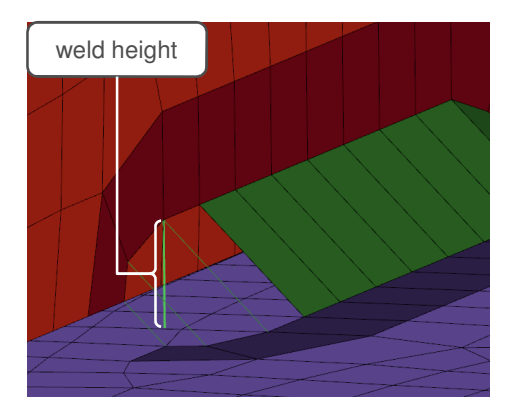

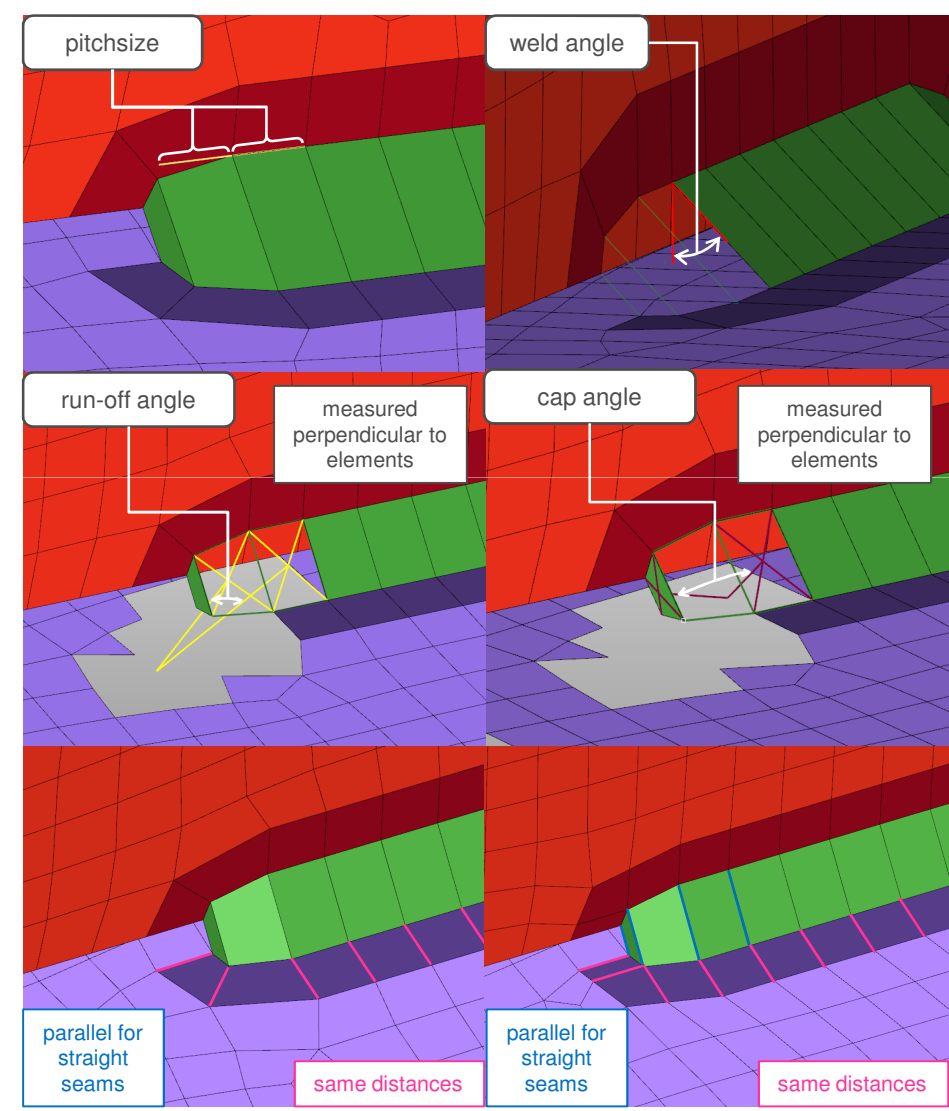

# **Spotweld nugget with shell coating**

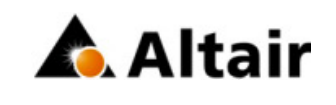

#### acm (shell gap + coating)

is accessable in the Nastran, OptiStruct and Abaqus userprofile in the connectors spotweld panel. The definition in thefeconfig.cfg can easily be duplicated to make this kind of realization available for other user profiles as well.

CFG nastran 72 acm (shell gap + coating) \*filter spot\*style acm <sup>4</sup>\*body 0hex8 1 1

This realization creates one hexa cluster per connectors and realizes a node to node connection to the linked shell meshes (shell coating). Different patterns are available. This is driven by the number of hexas.

The appearance can be influenced via the diameter and the washer layer activation.

 $\bullet$ 

 $\blacktriangledown$ 

nodes

comps

elems

total 2

location:

connect what:

num layers

tolerance =

 $G$  spot

 $C$  create

C realize

 $C$  edit

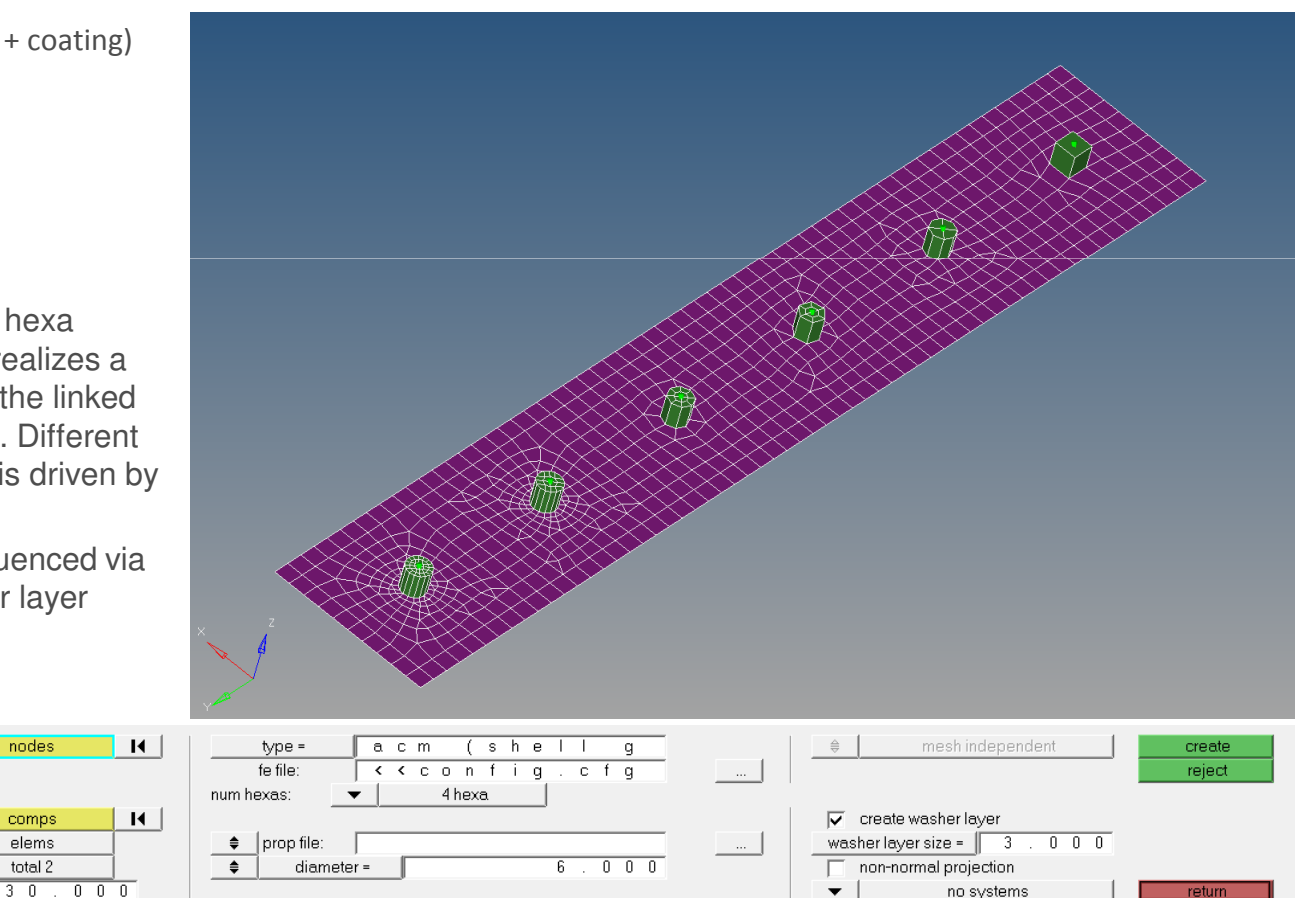

# **Spotweld with rigid spider and circle segments**

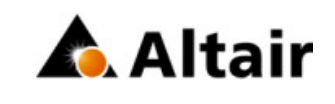

#### pie (rigid spider)

is accessable in the Nastran and OptiStruct userprofile in the connectors spotweld panel. The definition in the feconfig.cfg can easily be duplicated to make this kind of realization available for other user profiles as well.

CFG nastran 73 pie (rigid spider) \*filter spot\*headrigidlink 1 4\*body 0rigid 1 1This realization creates one circle mesh

out of a certain number of segments per link (shell mesh). Each circle mesh gets stiffen by a rigid spider which middle nodes are joined by a further straight rigid element.

The appearance can be influenced via the diameter, the number of segment elements and the washer layer activation.

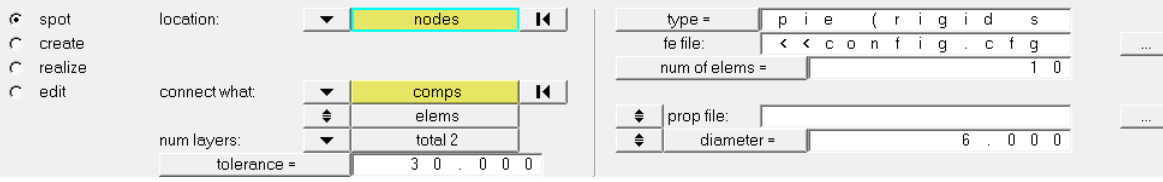

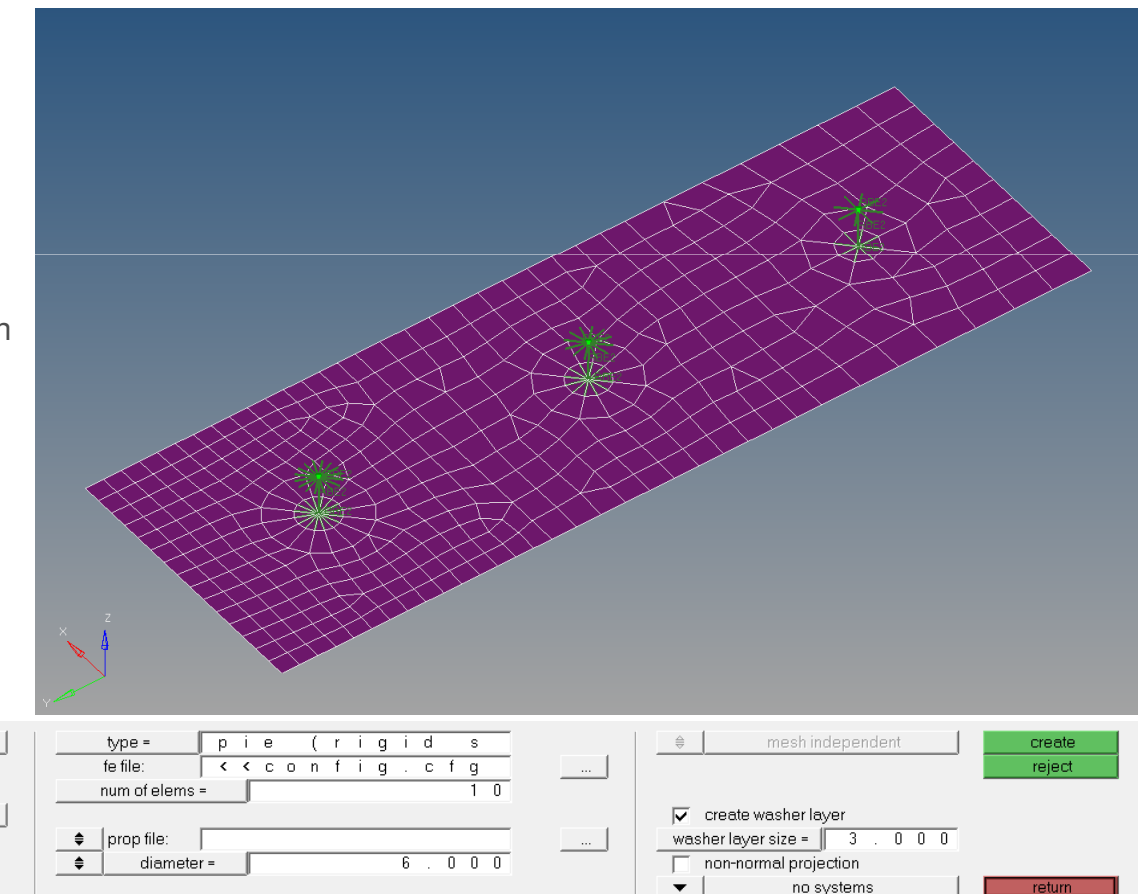

### **1D Quad transition realizations**

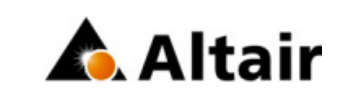

Every 1D realization can be done together with the quad transition option. It is accessable in all userprofiles in the connectors spotweld panel. Once this option is set the 1D element will be created exactly as connection between the projection points on the approppriate linked shell components. Around these projection points are 4 perfect quads created. Further element rows need to be remeshed as well to realize a proper mesh transition. The size of the quad elements depends on the average mesh size in the region of the projection point or the user can give a specific quad element size in the panel.

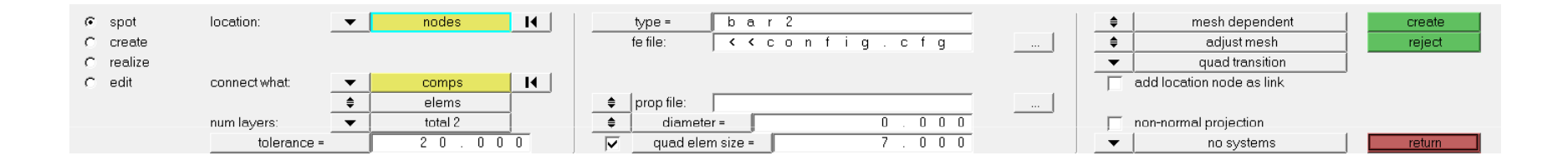

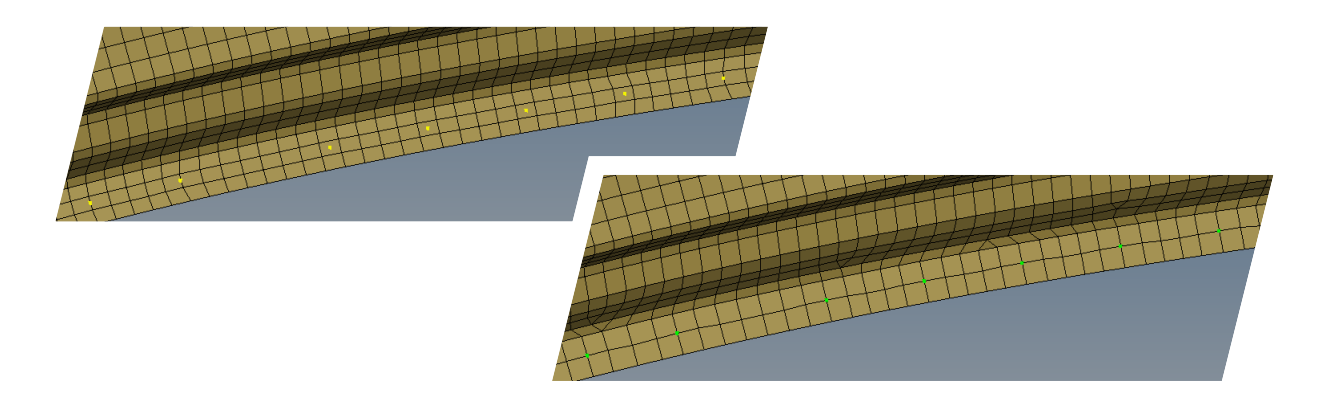